# 2023 年度

# 国民体育大会(飛込競技) 予備エントリー実施について

公益財団法人 日本水泳連盟

飛込委員会

### 予備エントリーの基準および選出方法について

予備エントリーは、下記の基準と国体標準点をもとに行われます。

- ① 指定ブロック大会においてそれぞれの種目で定められた国体標準点をクリアしていること。 今年度より、少年の部の種目数が変更になっております。予選会実施時には十分注意の上、実 施してください。
- ② 選手が2種目に予備エントリーしていた場合、達成率の高い方を採用する。 →例:飛込太郎 少年男子飛板 115.35% 少年男子高飛び 123.45% = 123.45%を採用
- ③ ①の基準において開催県のエントリーは全員選出する。
- ④ 次に、トップアスリート国民体育大会特別参加枠に選出されている選手を選出する。トップア スリートに選出されている選手は、参加基準大会において標準点をクリアしていなくとも、国 体予備エントリーにエントリーできる。その際の参加種目は当該種目でなくともよい。また両 種目参加も可能。 →例: トップアスリート A 選手(種目:男子3m飛板) 少年男子高飛または両種目可。
- ⑤ ①の基準において各都道府県内のエントリー選手よりで、④で選出された選手を除いて、もっとも 達成率の高い選手を 1 名選出する。
- ⑥ ⑤の事からエントリー申込のある各都道府県監督は自動的に 1 名選出される。ただし監督兼任 の選手は同一人物のため選手枠 1 名に加算し、監督枠 1 名を加算しない。余剰分の 1 名は選手 選出枠へ繰り越す。
- ⑦ 108 名から③~⑥の選出枠数を優先的に選出し、残りの選出枠において達成率の高い順に合計 枠 108 名になるまで選出を行う

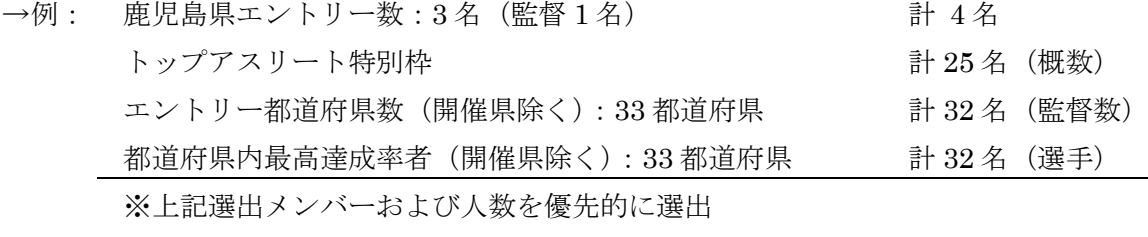

残り 15 名枠内でエントリー者を達成率高順で選出をしていく

#### 例外措置

監督兼任者でエントリーした場合

申請された監督枠と選手枠が重なるため、1 名枠が選手の達成率選出枠に足されます。これは申 請された都道府県ではなく、選手選出の全体枠に対して足されますので、ご承知おきください。 国体予備エントリー締切日:令和 5 年 8 月 1 日(火)

#### 国体予備エントリー回答日:令和 5 年 8 月 4 日(金) ※実施要項に準じる。

★ --- 各主要大会およびブロック大会主催者・ご担当者様へ --- ★

・ 各予選会の結果報告について 指定予選会(関東選手権、関西選手権、各インターハイ予選、各 JO 予選)主催担当県のご担当 者様は記録会が終了しましたら直ちに記録報告を行ってください。記録報告に関しましては、下 記の通りです。

① 手書き不鮮明、文字潰れによる不明瞭、記録の多さから FAX による送信は対応しません。

- ② Excel等の独自システムはできるだけお控えください。公式競技の予選会でもありますので、 飛込計算システムは、できるだけ SEIKO のダイビングリザルトシステムをご使用ください。 もし使用した場合は、主催者がメール添付にて、作り直すことなくそのままお送りください。
- ③ セイコーリザルトシステム Ver.4 をご使用の場合は、Diving.mdb (MS Access データ) を Zip 圧縮して山岸宛にメール添付で送ってください。その際にメールに何の大会かを記載し て送ってください。
- ④ セイコーリザルトシステム Ver.5 をご使用の場合は、「保守」→「バックアップ」データを山 岸宛にメール添付で送ってください。その際にメールに何の大会かを記載して送ってくださ い。
- ⑤ 現在、手書き+手計算については受け付けておりません。

※インターハイ予選、JO ブロック予選は締切日との日数が無い場合もございますのであらかじめご連絡ください。

Zip 圧縮方法

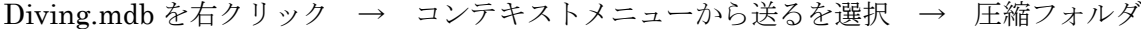

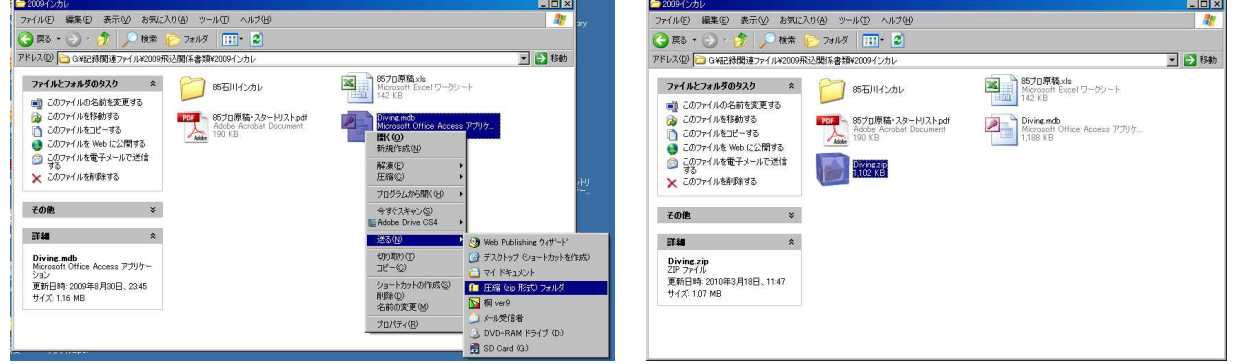

出来上がった Diving.zip をメール添付でお送りください

(公財)日本水泳連盟飛込委員会 競技部集計代行 山岸 勲 E-Mail:isaodive@gmail.com 住所:330-0071 埼玉県さいたま市浦和区上木崎 5-20-10-702 TEL 048-831-2031

# 国体予備エントリーシステムについて

第77回栃木国体予備エントリーシステム概要

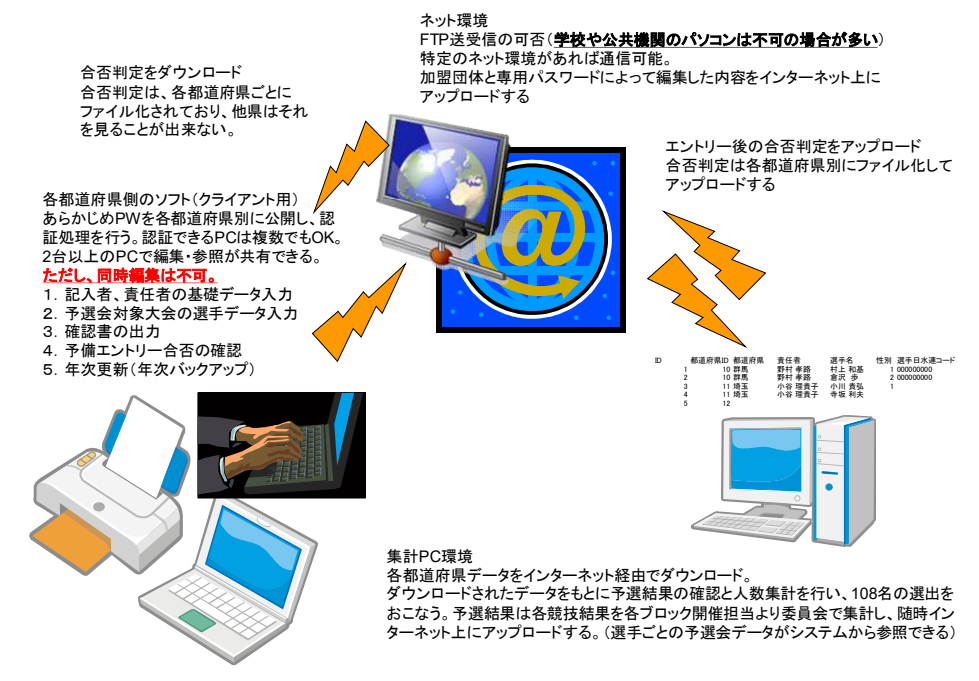

このシステムは予備エントリーを円滑に処理し、届けられたエントリー集計を速やかに結果として返送す るためのシステムです。

・ 対応システムOS

**▶ Windows 8、Windows 10、Windows 11(Windows7 の対応はしません)** 

- ・ 注意
	- 管理者権限のユーザーでログインしていること(していないとインストールできません)  $\blacktriangleright$

## 会社や学校のパソコンですと管理者が制限をかけている可能性が高いので個人所有のパソ コンで編集処理をしてください。

配布方法

インターネットサイトによるダウンロード

※加盟団体各担当にパスワードとインストールファイルを個別に配布いたします。

※配布書類「2022年度国民体育大会予備エントリー実施ついて」の下段部分にもパスワード が記載されています。

・ インストール・操作方法 ▶ マニュアル参照

マニュアルは、(公財)日本水泳連盟ホームページにアップします。 各自ダウンロードして活用してください。

添付資料説明

① 国体予備エントリー事前報告書

→予備エントリーを行う前にメールアドレスや連絡先をご報告いただきます。使用目的は情報の配 布です。昨年同様の場合は、メールアドレスや携帯電話番号が変更でない限りは、報告を頂かなくと も結構です。ご案内の巻末にあります。コピーして使用してください。

### 加 盟 団 体 理 事 長 殿

### 加 盟 団 体 飛 込 委 昌 長 殿

2023年度水泳・飛込競技

トップアスリートの国体参加特例措置に伴う

国民体育大会予備エントリーについて

日頃より強化・競技運営に多大なお尽力を賜り、厚く御礼申し上げます。

競泳・飛込競技の国体予備エントリーにつきましては、各都道府県体育協会およびスポーツ 振興課からもご案内がされていると思います。

昨年度に引き続き本年度も、日本体育協会より「トップアスリートの国民体育大会参加資格 の特例措置」が提言され、本年度の栃木国体にも適用されております。

この特例措置は、①予選会の免除 ②参加資格制限の緩和 が、主な内容となっています。 国体予備エントリーは複数の予選会において標準点をクリアした選手から規定された方法 で選手人数枠を選出する仕組みです。そのため特例措置では、予選会の免除がこの規定に大 きくかかわってまいります。本大会参加人数制限である 108 名の枠は維持したままの特例措 置システムであり、複雑にはなりますが、貴加盟団体におかれましては、飛込競技の国体予 備エントリーに関しまして下記のような予備エントリー方法で行っていただきたいと存じま す。

国体予備エントリー選出方法(トップアスリート枠対応)

①トップアスリート枠の選手は国体予備エントリーにエントリーした場合に限り、選出。 (予選・ブロック予選の免除)

②開催県は標準点をクリアして予備エントリーした選手をすべて選出。

- ③予備エントリーした各都道府県からはトップアスリート枠以外に 1 名を選出する。
- ④上記①~③以外の選手は、達成率順にセレクトし、108 名から①~③の合計人数を引い た人数で監督を含めて選出を行う。

※②~4は今までの規定と同じです。

### ※国体予備エントリーを行い、各都道府県の出場枠を獲得することが国体参加の必須条件 です。

※その他、国体の出場制限に定める規定に準じます。

トップアスリート枠分が、選出方法に加わった形です。トップアスリート枠の選手は、通常 の予備エントリーで特例措置がなくても参加できる、現在活躍中の選手であります。本大会 のレベル向上と出場制限という相反した措置ではありますが、何卒ご理解を賜りまして、円 滑なエントリーにご協力いただきますようお願い申し上げます。

国体予備エントリーシステムにおいて、トップアスリートの選手を検索から呼び出して入 力できるように対応してあります。下記をご確認ください。

① トップアスリート枠の選手

予選会名に"トップアスリート"と入力して、得点は 999 点を入力してください。な お、得点入力欄にてF1キー呼び出しで表示される方法でも、トップアスリート選手は 表示されます。その方法で入力していただいてもかまいません。ただし、トップアスリ ート選手は必ずトップアスリート枠でエントリーしてください。

② 通常の選手

通常通り成年は、関西選手権・関東選手権、少年はインターハイブロック・JO ブロックから 大会を選択し、標準点をクリアした得点を入力してエントリーしてください。

選出は、先のご案内で述べた通りです。トップアスリート枠の選手であっても、必ず国体予備エン トリーを行い、その都道府県において出場枠が配分されない限り、いきなり本エントリーを行って も国体参加はできませんので、必ず国体予備エントリーシステムでエントリーいただきますよう、 ご協力のほどよろしくお願いします。